# **SECTION-II**

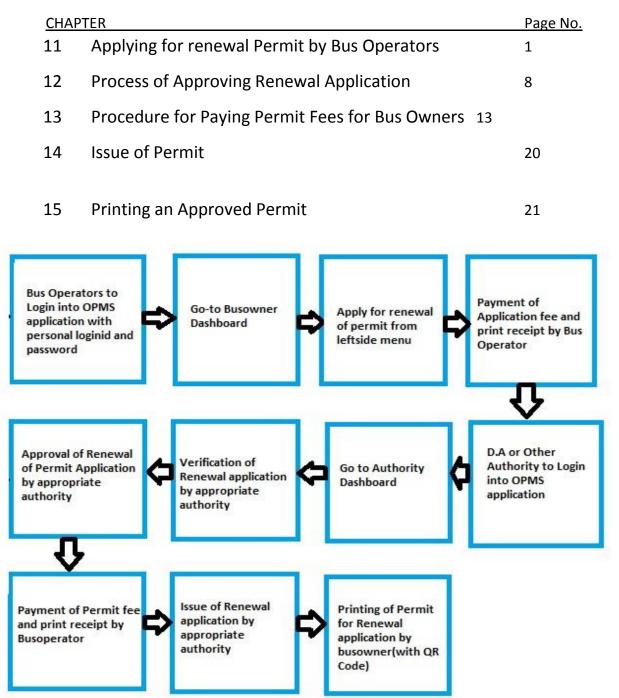

<u>Please Note</u>: A Bus Operator has to first register in OPMS application first as per Para 2.3 of the User manual hosted in the website "*opms.odishatransport.gov.in*" in order to access the OPMS application.

### **11.** Applying for Renewal of Permits by Bus Operators:

The OPMS Application allows Bus owner to renew the permanent permits using OPMS Application after registration. The procedure for registration of a Bus operator in OPMS application has been described in **paragraph 2.3** of the user manual.

To Renew a Permanent Permit (PP), the steps as detailed below to be followed.

11.1. Click on Apply>Renewal Permit in the left navigation column of your Dashboard. You need to click in the 'Renewal Permit' menu as shown in SS-49. It will take you to the following screen SS-50.

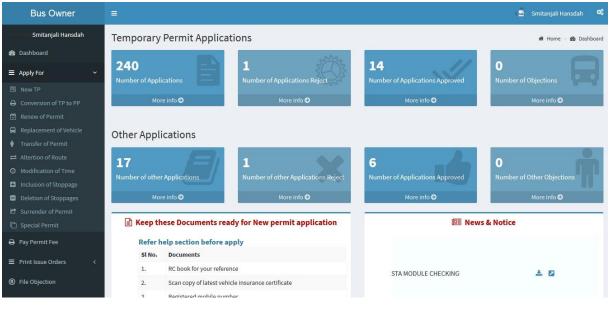

SS-49

| Bus Owner                                                                |                                                       |                            |                          | 📓 🛛 Smitanjali Hansdah       |
|--------------------------------------------------------------------------|-------------------------------------------------------|----------------------------|--------------------------|------------------------------|
| Smitanjali Hansdah                                                       | Permit Renewal                                        |                            |                          | 🍘 Dashboard > Permit Renewal |
| 🙆 Dashboard                                                              | 1.Verify                                              |                            |                          |                              |
| ≡ Apply ~                                                                | N L'L L                                               | OD05S5377                  | Validate Reset           |                              |
| <ul> <li>New permit</li> <li>Renew permit</li> </ul>                     |                                                       | 00055577                   | TUTUT                    |                              |
| Vehicle Replacement                                                      | 2.Permit details                                      |                            |                          |                              |
| <ul> <li>              fransfer permit</li></ul>                         | Permit Number                                         | PP99/120866/G              | Address                  | KHUNTUNI,NA,GURUDIJHATIA     |
| O Time Modification                                                      | Permit Type                                           | SIRP                       |                          |                              |
| <ul> <li>Inclusion of Stoppage</li> <li>Deletion of Stoppages</li> </ul> | Permit Validity Fro                                   | m 03-11-2012 To 02-11-2017 | Mobile Number            | 9238599964                   |
| 🗗 Surrender Permit                                                       | Authority name                                        | STA-Odisha                 | Email id                 | smita24694@gmail.com         |
| 🗐 Pay Permit Fee                                                         | Permit Duration                                       | 1825                       | VCR Pending              |                              |
| TP to PP Conversion                                                      | Permit Status                                         |                            | Tax Valid Upto           | 30-09-2017                   |
| Objection on Permits                                                     |                                                       | Existing                   | Fitness certificate date | 27/01/2018                   |
| 🗙 Route Frequency                                                        | Renewal fee(Rs)                                       | 500.00                     |                          | 21/01/2018                   |
| A Vacant Routes                                                          | Owner name                                            | MANOJ KUMAR MISHRA         | Audit Dues               | NO                           |
| Q Permit Status                                                          |                                                       |                            | Enter the OTP            | * 596585                     |
| 🍐 Manage User Profile                                                    |                                                       |                            |                          |                              |
| 🕑 Help                                                                   | Upload Document                                       |                            |                          |                              |
| 🗭 Sign Out                                                               | Permitcopy Part A                                     | * Browse kkk.pdf           | Permitcopy Part B        | * Browse qqq.pdf             |
|                                                                          |                                                       |                            |                          |                              |
|                                                                          | If Delayed Application,<br>Upload Document Explaining | Delay. Brow                | se sss.pdf               |                              |
|                                                                          |                                                       | Proceed                    | o Next                   |                              |
|                                                                          |                                                       | SS-50                      |                          |                              |

The screen display at **SS-50** has 3 sections as described below.

- Section 1: Fill in the Vehicle Number. Click the "Validate" button.
- **Section 2**: It would be automatically filled up from the **VAHAN** database. Enter the OTP sent to your mobile number .This is to check the genuineness of the user.
- Section 3: In this section, the Bus Owner have to upload the scanned copy of Permit Part-A and Part-B. If the bus owner is applying after the permit validity date, then the bus owner has to upload a document showing reason of delay maximum (within 30 days) in the Text Box. An example of document for delay is Medical Certificate for perusal of appropriate authority. After uploading the documents the Busowner needs to click on "Proceed to Pay" button to move forward. It would take you to SS-51.

11.2 The page for online payment process for payment of application fees would be opened at SS-51. As Govt. dues are to be routed through the Treasury, this process will take you to the web pages of *Directorate of Treasuries and Inspection (DTI)* (three screens) and through the pages of the Bank (four screens) from where you have to make payment. As a sample, the web pages of State Bank of India have been shown in this user manual.

| Bus Owner              | =                                                          |                                               | Bibek Ghose                |
|------------------------|------------------------------------------------------------|-----------------------------------------------|----------------------------|
| Bibek Ghose            | Online Payment Process                                     |                                               | 🍪 Dashboard > Payment Form |
| 🚯 Dashboard            | Payment details                                            |                                               |                            |
| ≡ Apply <              | Depositor Name                                             | Bibek Ghose                                   |                            |
| Apply For Permit Fee   | Contact Number                                             | 9861198638                                    |                            |
| TP to PP Conversion    |                                                            |                                               |                            |
| R Objection on Permits | Email Id                                                   | sen.saibal4@gmail.com                         |                            |
| X Route Frequency      | Depositor Address                                          | distric center chandrasekharpur ,Bhubaneswa   |                            |
| A Vacant Routes        |                                                            | distric center chandrasekinarpur jonubarieswi |                            |
| 🔍 Permit Status        | Permit No                                                  | PP99/140320/G                                 |                            |
| 🛔 Manage User Profile  | Vehicle No                                                 | OR15K9800                                     |                            |
| 🛛 Help                 | Authority Name                                             | STA-Odisha                                    |                            |
| 🕒 Sign Out             | Payment Type                                               |                                               |                            |
|                        | Payment Type                                               | Application Fee                               |                            |
|                        | Payment Amount<br>(in Rs.)                                 | 500                                           |                            |
|                        | •                                                          | Proceed for Online Payment Cancel             |                            |
|                        |                                                            |                                               |                            |
|                        | Developed by : SPARC Under ageis of ORSAC for STA , Odisha |                                               |                            |

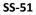

11.3. The fields in this screen SS-51 would be auto filled based on Bus owner's registration number and VAHAN database. The amount for payment of Renewal application fees would also be automatically filled in the appropriate column. You need to click the "Proceed to Online-Payment" at the bottom of the screen that will take you to SS-52 as shown below which is a web page of *Directorate of Treasuries and Inspection (DTI)*.

| nation                                                                |                                      |                                                                                                    |                                                 |
|-----------------------------------------------------------------------|--------------------------------------|----------------------------------------------------------------------------------------------------|-------------------------------------------------|
| Corporate banking use<br>technical difficulties wi<br>from bank site. | rs paying throug<br>th the bank site | gh Central Bank Payment Gateway will not get echallan instan<br>. The echallan will be available in our site after two working da | tly because of some<br>ays on receipt of scroll |
| Tax Form                                                              |                                      |                                                                                                    |                                                 |
| Depositor Name *                                                      | Bibek                                | c Ghose                                                                                                    |                                                 |
| Contact No                                                            | 9861                                 | 198638                                                                                                    |                                                 |
| Department Name                                                       | TRP                                  |                                                                                                    |                                                 |
| Amount to be Paid *                                                   | 500                                  |                                                                                                    |                                                 |
| Department Specific information                                       | if any                               |                                                                                                    |                                                 |
| PermitNo                                                              | PF                                   | P99/140320/G                                                                                                    |                                                 |
| VehicleNumber                                                         | 0                                    | R15K9800                                                                                                    |                                                 |
| EmailId                                                               | SE                                   | en.saibal4@gmail.com                                                                                                    |                                                 |
| Address                                                               | di                                   | stric center chandrasekharpur ,Bhubaneswar                                                                                        |                                                 |
| AutorityName                                                          | S                                    | TA-Odisha                                                                                                    |                                                 |
| PaymentDate                                                           | 2:                                   | 1/10/2017 16:53:17                                                                                                    |                                                 |
| TransactID                                                            | TE                                   | RN0000099-10-2017                                                                                                    |                                                 |
| Head of account Details                                               |                                      |                                                                                                    | -                                               |
| Head of account                                                       |                                      | Description                                                                                                    | Amount                                          |
| 0041-00-101-0098-01026-055                                            | ;                                    | Application Fee                                                                                                    | 500                                             |
|                                                                       |                                      | Total Challan Amount                                                                                                    | 500                                             |
| Payment Mode                                                          | Net E                                | Banking T                                                                                                    |                                                 |
| Bank "                                                                | STAT                                 | TE BANK OF INDIA                                                                                                    |                                                 |
| Remarks                                                               | Appl                                 | ication Fee                                                                                                    |                                                 |
| Please enter the string                                               | Click                                | 1RJJB<br>to try another string                                                                                                    |                                                 |
| Note: * Marked Fields are r                                           | v1rjjb                               |                                                                                                    |                                                 |

11.4. In SS-52, please select the mode of payment (*Net Banking* or *Credit Card* or *Debit Card*) and the Name of the Bank from the drop down list. Next step is to fill the captcha and click on "Proceed" button. It will take you to another web page of DTI as shown below at SS-53.

| cation                                 |            |                                    |        |
|----------------------------------------|------------|------------------------------------|--------|
| Tax Confirmation                       |            |                                    |        |
| Depositor Name *                       |            | Bibek Ghose                        |        |
| District                               |            |                                    |        |
| Contact No                             |            | 9861198638                         |        |
| Department Name                        |            | TRP                                |        |
| Total Amount                           |            | 500                                |        |
| Department Specific information if any |            |                                    |        |
| PermitNo                               | PP99/140   | 0320/G                             |        |
| VehicleNumber                          | OR15K98    | 800                                |        |
| EmailId                                | sen.saiba  | al4@gmail.com                      |        |
| Address                                | distric ce | nter chandrasekharpur ,Bhubaneswar |        |
| AutorityName                           | STA-Odis   | sha                                |        |
| PaymentDate                            | 21/10/20   | 017 16:53:17                       |        |
| TransactID                             | TRN0000    | 0099-10-2017                       |        |
| Head of account Details                |            |                                    |        |
| Head of account                        | Descr      | ription                            | Amount |
| 0041-00-101-0098-01026-055             | Appli      | cation Fee                         | 500    |
|                                        | Tota       | l Challan Amount                   | 500    |
| Payment Mode                           |            | Net Banking                        |        |
| Bank                                   |            | STATE BANK OF INDIA                |        |
|                                        |            |                                    |        |

- 11.5. It will show you details of transaction to be made which you need to confirm by clicking on the "Confirm" button at the bottom left corner of the screen.
- 11.6. By Clicking on "Confirm" button, the screen as shown at SS-54 would be displayed (the third web page of DTI).

| Directorate of Treasuries a           |                   | n                                                 | A Home   Help   Bank B |
|---------------------------------------|-------------------|---------------------------------------------------|------------------------|
| Finance Department, Governme          | ent of Odisha     |                                                   |                        |
| ition                                 |                   |                                                   |                        |
| NOTE                                  | : Challan Referer | nce Id s 27D1B20EA1 . Use this for future Referen | nces.                  |
| Tax Confirmation                      |                   |                                                   |                        |
| Depositor Name *                      |                   | Bibek Ghose                                       |                        |
| District                              |                   |                                                   |                        |
| Contact No                            |                   | 9861198638                                        |                        |
| Department Name                       |                   | TRP                                               |                        |
| Total Amount                          |                   | 500                                               |                        |
| Department Specific information if an | ıy                |                                                   |                        |
| PermitNo                              | PP99/1            | 40320/G                                           |                        |
| VehicleNumber                         | OR15K             | 9800                                              |                        |
| EmailId                               | sen.sai           | ibal4@gmail.com                                   |                        |
| Address                               |                   | center chandrasekharpur ,Bhubaneswar              |                        |
| AutorityName                          | STA-O             | 010110                                            |                        |
| PaymentDate                           |                   | 2017 16:53:17                                     |                        |
| TransactID                            | TRN00             | 000099-10-2017                                    |                        |
| Head of account Details               |                   |                                                   |                        |
| Head of account                       |                   | scription                                         | Amount                 |
| 0041-00-101-0098-01026-055            |                   | plication Fee                                     | 500                    |
|                                       | Tot               | tal Challan Amount                                | 500                    |
| Payment Mode                          |                   | Net Banking                                       |                        |
| Bank                                  |                   | STATE BANK OF INDIA                               |                        |

11.7. Actually Screens SS-53 and SS-54 are similar except that SS-53 is for confirmation of the entry details and SS-54 has the challan number and is to Make Payment. Clicking the "Make Payment" button in SS-54 would take you to SS-55 which is the web page of the Bank selected by you. In the instant case, as State Bank of India (SBI) has been chosen, as a sample, SBI's web page is being displayed in this user manual.

| Login to Online SBI                        |                                            |      |   |      |    |    | No. | eitor | re to | inter | net B | etility | 1 |
|--------------------------------------------|--------------------------------------------|------|---|------|----|----|-----|-------|-------|-------|-------|---------|---|
| SCARE: internets and problem are           | case Anterna 1                             | 1.00 |   |      |    | \$ |     | -     |       |       | . 9   | Ť.      | 1 |
| Photoe select the container Segment        | PERSONAL O CORPORATE<br>BANKING BANKING    |      |   |      |    | .8 | ć¢, |       | +     | -1    | 1     |         |   |
| Userhamic*                                 |                                            | 1    | = | *    | *  | 1  | +   | ×.    |       | 4     | ٠     | I.      | 1 |
| manassatupathy                             | New User? Register new                     |      |   |      |    | e  | 1   | -     | 1     |       | đ.    | 1       | 1 |
| Passward*                                  | Forgat Legen Password                      |      |   | 1    |    |    | -   |       | *     |       | 1     | 1       | + |
|                                            | Torge Unernerne                            |      | 0 | PALD | CR |    |     | CLEAR |       | t     | 4     |         |   |
| No. of Concession, Name                    |                                            |      |   |      |    |    |     |       |       |       |       |         |   |
| etter security use the Online Without Keyl | board to legit FACT About Preziden         |      |   |      |    |    |     |       |       |       |       |         |   |
|                                            | e and return to the Origan DTI Taxas alter |      |   |      |    |    |     |       |       |       |       |         |   |

SS-55

**11.8.** You have to enter your *User Name* and *Password* provided by your Bank for Net Banking (Option selected by you in **SS-52**) and click on "**Log in**" button. The page as shown in **SS-56** would be displayed. This is the confirmation page of your bank portal where you need to confirm the amount.

|                    | 81                                       |                                                          |                     |                                                                                                    |
|--------------------|------------------------------------------|----------------------------------------------------------|---------------------|----------------------------------------------------------------------------------------------------|
|                    | -                                        |                                                          |                     | Welcom<br>Velcoge                                                                                               |
| ur previous site v | isit: 21-Oct-2017 13:29 IST              |                                                          |                     | Contraction of the second second second second second second second second second second second second second s |
| Orissa DTI Ta      | xes                                      |                                                          |                     | 21-Oct-2017 [16:57 IST]                                                                                         |
| You can debit a    | ny of your transaction accounts to pay O | Drissa DTI Taxes.                                        |                     |                                                                                                    |
| Select an accou    | int and enter Orissa DTI Taxes payment   | details                                                  |                     |                                                                                                    |
| Account No. / N    | ick name                                 | Account Type                                             | Branch              |                                                                                                    |
| • 0000003241       | 3198631                                  | Savings Account                                          | IDCO TOWERS         |                                                                                                    |
| Selected Accou     | nt                                       | 00000032413198631                                        |                     |                                                                                                    |
|                    | Payment details                          |                                                          |                     |                                                                                                    |
|                    | DTI's Reference No                       | 27D1820EA1                                               |                     |                                                                                                    |
|                    | Challan Net Amount                       | 500                                                      |                     |                                                                                                    |
|                    | Depositors Name                          | Bibek Ghose                                              |                     |                                                                                                    |
|                    | Head of account                          | 0041-00-101-0098-01026-055-A                             | pplication Fee- 500 |                                                                                                    |
|                    | Payment Mode                             | N                                                        |                     |                                                                                                    |
|                    | Transaction Date MIS                     | 21-10-2017 16:10:08 PM                                   |                     |                                                                                                    |
|                    | Amount in words                          | FIVE HUNDRED RUPEES ONLY                                 |                     |                                                                                                    |
|                    |                                          | Confirm Reset                                            |                     |                                                                                                    |
|                    |                                          | Click here to abort this transaction and return to the O |                     |                                                                                                    |

11.9. This screen is similar to previous screen (SS-56) except that it records the status of transaction reference on the top of the screen. By Clicking on "Confirm" button in SS-56, the screen as shown at SS-57 would be displayed.

| SBI                                           |                                                                                                    |                                                                                                    |                              |                | Welcon                  |
|-----------------------------------------------|----------------------------------------------------------------------------------------------------|----------------------------------------------------------------------------------------------------|------------------------------|----------------|-------------------------|
| r previous site visit:                        | 21-Oct-2017 13:29 IST                                                                                                    |                                                                                                    |                              |                | log Log                 |
| Drissa DTI Taxes                              |                                                                                                    |                                                                                                    |                              |                | 21-Oct-2017 [16:57 IST] |
| Details of last three<br>Please check these t | Orissa DTI Taxes transactions performed transactions before proceeding with the c                                                          | today are displayed below.<br>urrent transaction.                                                                    |                              |                |                         |
| Reference No.                                 | Account No.                                                                                                    | Branch Name                                                                                                    | Transaction Date             | Amount (INR)   | Status                  |
| IKOOIKARTO                                    | 00000032413198631                                                                                                    | IDCO TOWERS                                                                                                    | 21-Oct-2017                  | 1.00           | Success                 |
|                                               | 00000032413199631<br>DT's Reference No<br>Challan Net Amount<br>Depositors Name<br>Head of account<br>Payment Mode<br>Transaction Date MIS | Savings Account<br>2701620EA1<br>500<br>Bibek Ghose<br>0041-00-101-0098-01026-055-App<br>N<br>21-10-2017 16:10:42 PM | lication Fee- 500            | IDCO<br>TOWERS |                         |
|                                               | Amount in Words                                                                                                    | FIVE HUNDRED RUPEES ONLY                                                                                             | to the Orissa DTI Taxes site |                |                         |

SS-57

**11.10** Please click on "**Confirm**" button in **SS-57** to confirm the payment to be made. When you click the "**Confirm**" button, it will take you to **SS-58** as shown below.

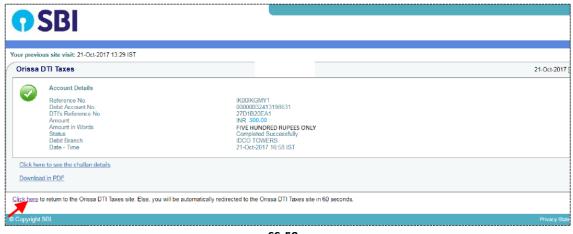

SS-58

**11.11** This is the last page of Bank Portal. By clicking on the '**Click Here'** link on **SS-58**, the Payment status page of OPMS will be opened which shows the status of payment of application fees along with other details as shown at **SS-59**.

**Note:-** Please wait for 60 seconds after clicking on 'Click here' .If you exit the screen earlier, your payment details may not be captured by DTI or OPMS application.

| Bus Owner             | =                                           |                        |                        |
|-----------------------|---------------------------------------------|------------------------|------------------------|
| Smitanjali Hansdah    |                                             | Payment Status         | 5                      |
| 📸 Dashboard           |                                             | Payment Details        |                        |
| ≡ Apply <             |                                             | -                      | SMITANJALI HANSDAH     |
| 🗐 Pay Permit Fee      |                                             |                        | 8658827771             |
| 🖨 TP to PP Conversion |                                             |                        | smita24694@gmail.com   |
| Objection on Permits  |                                             |                        | PP99/130356/G          |
| X Route Frequency     |                                             | Vehicle Number         | OR02BS3051             |
| A Vacant Routes       |                                             | Authority Name         | STA-Odisha             |
| Q Permit Status       |                                             | Payment Type           | Application Fee        |
|                       |                                             |                        |                        |
| Manage User Profile   |                                             | Online Payment Details |                        |
| 🕜 Help                |                                             | Transaction Id         | TRN00000286-11-2017    |
| 🕞 Sign Out            |                                             | Challan Amount         | 500                    |
|                       |                                             | Challan Ref Id         | IK00IYGGJ9             |
|                       |                                             | Bank Transaction Id    | 27D701BD89             |
|                       |                                             | Transaction Date       | 10/11/2017 10:58:19 AM |
|                       |                                             | Payment Status         | Payment Successful     |
|                       | Print                                       |                        |                        |
|                       |                                             |                        |                        |
|                       | Developed by : SPARC Under ageis of ORSAC f | or STA , Odisha        |                        |

SS-59

**11.12** Please take a printout of the page for your record and future reference by clicking on "**PRINT**" bottom located at the left corner of **SS-59**.

### 12. Process of Approving Renewal Application by appropriate Authority.

After the appropriate authority logs into the OPMS, the Dashboard page would be displayed as shown at **SS-60**. Such dashboard would be available for all authorities like Dealing Assistant (DA), Under Secretary, Secretary, Chairman at STA and Dealing Assistant (DA), RTO, Collector at RTA level.

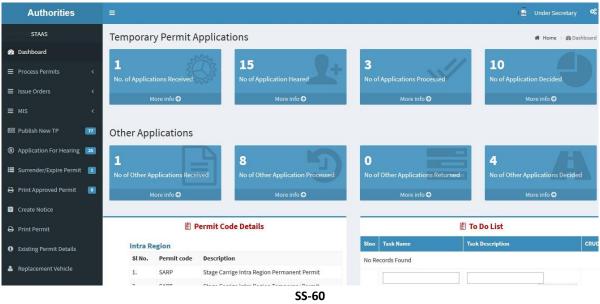

**12.1** The Renewal Application is first made available to the dealing assistant (DA) to do the miscellaneous checks with respect to renewal application and uploaded documents.

Once the same is done, the renewal application is sent up to Under Secretary/RTO, Secretary STA and Chairman (STA/RTA) for approval or rejection as the case may be.

**12.2.** In case of rejection, a detailed reason has to be recorded for the benefit of the applicant in the concerned Text Box when decision of proceeding is being recorded by secretary at STA or RTO at RTA.

Once the permit renewal application is rejected, there is no need to take any further action as same would be reflected in the dashboard of the applicant bus owner along with the reason of rejection.

**12.3.** If the permit renewal application is approved, there is a need to issue renewed Permanent Permit (PP). Here, the applicant has to pay the permit fee online before issue of PP.

Once the bus owner pays the permit fees, the renewed permit would be issued by Under Secretary in STA and RTO in RTAs. The issued permit would be available in the Dashboard of Bus owner for print and use.

- **12.4.** The Dealing Assistant (DA) has to first go through following steps to process the renewal application.
  - A. DA has to log into the OPMS.
  - B. She/he has to click on "**Review**" menu item from the left column of Menu which would expand containing several sub-items.
  - C. She/he has to click on "Renewal Permit" sub- item.
  - D. A table showing all Renewal applications pending at that point of time would be displayed as shown in **SS-61**.

| gistra | tion number |               |                | arch               |                |             |      |
|--------|-------------|---------------|----------------|--------------------|----------------|-------------|------|
| Slno   | Regno       | Permit No     | Apply DateTime | Owner Name         | Authority Name | Permit Type | View |
| 1      | OR038505    | PP99/120754/G | 18-10-2017     | ATISH KUMAR BEURAY | STA-Odisha     | SIRP        | View |

E. The DA has to click on the '**View**' button in the last column of the table upon which the screen as shown at **SS-62** will be displayed. This contains the Renewal application details.

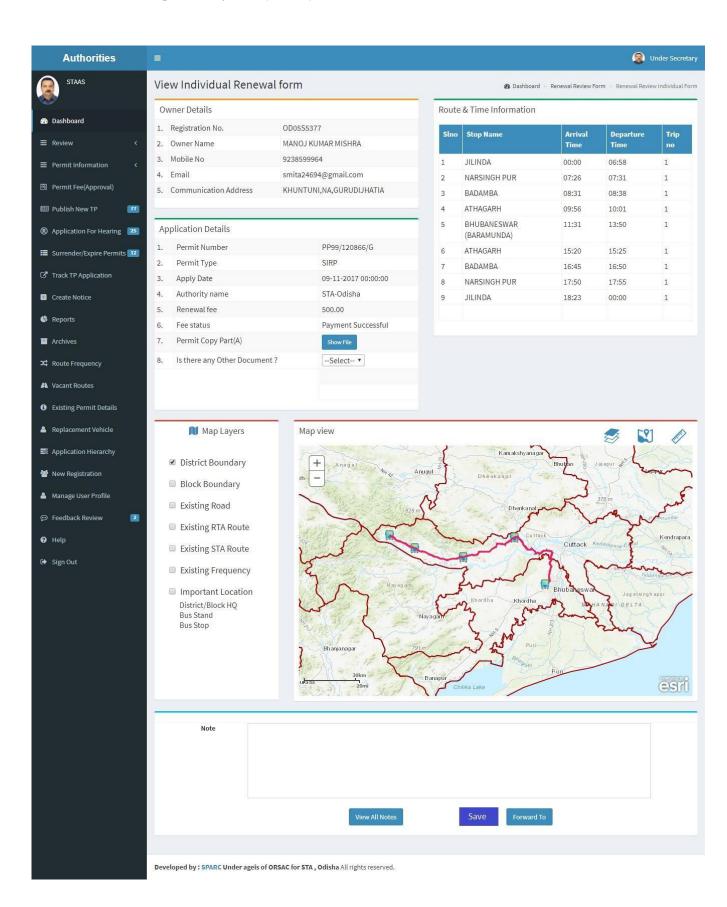

- F. The bottom portion of **SS-62**, has the "**Note**" section where the Dealing Assistant will note his/her observation/inputs on the matter.
- G. By clicking on "**Forward To**" button one small screen appears showing various authorities in the hierarchy.
- H. Dealing Assistant need to choose his/her next authority to forward the application and then click on "**Send**" button as shown in **SS-63** to send the application to next higher authority.

| Decission                                   |                                                            |  |
|---------------------------------------------|------------------------------------------------------------|--|
|                                             |                                                            |  |
|                                             |                                                            |  |
|                                             | View All Comments Save Forward To                          |  |
|                                             |                                                            |  |
|                                             | Select User Position                                       |  |
|                                             | Select User Position<br>Section officer<br>Under Secretary |  |
|                                             |                                                            |  |
| Developed by ORSAC In collaboration with SP | ARC All rights reserved.                                   |  |

SS-63

- I. The same process is repeated till the renewal application reaches Chairman of STA/RTA for final decision.
- J. In Chairman's (of RTA/STA)'s screen, Instead of the "Forward To" button, "Approved" and "Rejected" buttons will appear. The screen for the Chairman of STA/RTA would be as shown in SS-64.

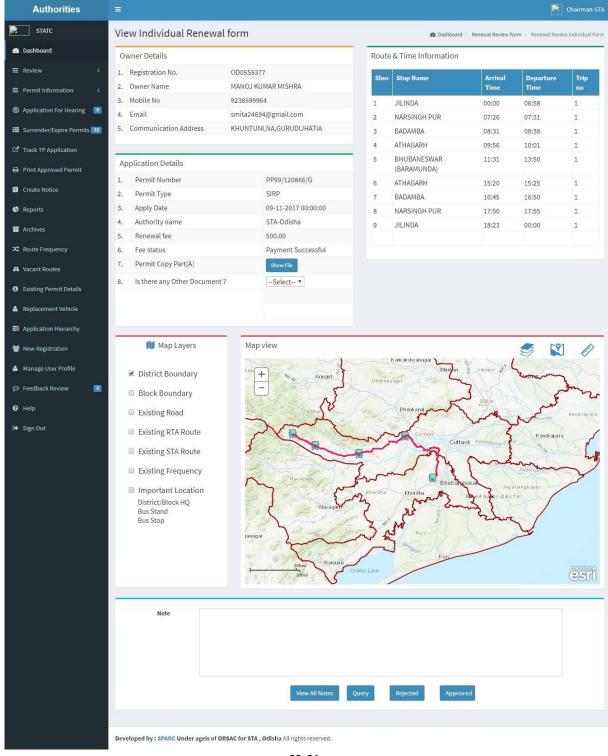

SS-64

K. Any authority higher than DA can use the "**Query**" button after recording the query in the Note. By clicking the "**Query**" button, the file would automatically be transferred to the next lower level authority for compliance. L.

# **13. Procedure for Paying Permit Fees for Bus Owners:**

13.1. If your application for Renewal of permit has been approved, then it will be shown in your Dashboard. A SMS alert would come to your registered mobile number requesting you to pay the Permit Fee. You can pay the permit fee by Clicking on "Pay Permit Fee" item from the left side menu of your dashboard. This would take you to the "Pay Permit fee" page as shown in SS-65.

| Bus Owner              |                      |                                               |                | 📓 Smitanjali Hansd   |
|------------------------|----------------------|-----------------------------------------------|----------------|----------------------|
| Smitanjali Hansdah     | Pay Fees             |                                               |                | 🍘 Dashboard > Pay Fe |
| 🚯 Dashboard            | Enter Application in | formation                                     |                |                      |
| ■ Apply For <          | Fees Type            | Please select Service Type                    | Vehicle Number | VEHICLE NUMBER       |
| 🗐 Pay Fees             |                      | Please select Service Type                    |                | Submit Reset         |
| ■ Print Issue Orders < |                      | New TP<br>Conversion of TP to PP              |                | Submite Reset        |
| File Objection         |                      | Renewal of Permit<br>Replacement of Vehicle   |                |                      |
| X Route Frequency      |                      | Transfer of Vehicle<br>Altertion of Route     |                |                      |
| A Vacant Routes        |                      | Modification of Time<br>Inclusion of Stoppage |                |                      |
| e Permit Status        |                      | Deletion of stoppages                         |                |                      |
| 🛔 Manage User Profile  |                      | Special Permit                                |                |                      |
| 😧 Help                 |                      |                                               |                |                      |
| 🕒 Sign Out             |                      |                                               |                |                      |
|                        |                      |                                               |                |                      |

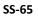

13.2 Please choose the type of application from the dropdown for which you want to pay the permit fees. In this case, you have to choose the "Renewal of Permit" and key in the Vehicle number in the Text Box. Then click the "Submit" button. It will take you to the screen as shown at SS-66.

| Bus Owner              | =                       |                   |           |                           |           | 📓 Smit           | anjali Hansdah |
|------------------------|-------------------------|-------------------|-----------|---------------------------|-----------|------------------|----------------|
| Smitanjali Hansdah     | Pay Permit Fee          |                   |           |                           |           | 🍘 Dashboard      | Pay Permit Fee |
| 🏠 Dashboard            | Enter Application infor | mation            |           |                           |           |                  |                |
| ■ Apply For <          | Application Type        | Renewal of Permit | v         | Vehicle Number            | OR19N4097 |                  |                |
| Pay Permit Fee         |                         |                   |           |                           | onion opt |                  |                |
| File Objection         |                         |                   |           |                           |           | Submit           | Reset          |
| 🗙 Route Frequency      |                         |                   |           | -                         |           |                  |                |
| A Vacant Routes        | 1. Application Status   |                   |           | 2. Application Fee Statu  | S         |                  |                |
| <b>Q</b> Permit Status | Application status:     | Granted           |           | Application fee amount:   |           | 500.00           |                |
| 🛓 Manage User Profile  | Applied At:             | STA-Odisha        |           | Application Fee paid on:  |           | 13/11/2017       |                |
| e Help                 | Application No:         | PP99/120972/G     |           | Application Fee Challan n | umber :   | IK00IZTVZ2       |                |
|                        | Application To:         | Chairman-STA      |           | Transaction number :      |           | TRN00000287-11-2 | 017            |
| 🕒 Sign Out             | Applied On:             | 13/11/2017        |           | Bank Reference number :   |           | 27D72FA0AE       |                |
|                        | Approved On:            | 13/11/2017        |           |                           |           |                  |                |
|                        |                         |                   |           |                           |           |                  |                |
|                        | 3.Permit Fee Status     |                   |           |                           |           |                  |                |
|                        | Permit type:            |                   | SIRP      |                           |           |                  |                |
|                        | Permit Duration:        |                   | 1825 Days |                           |           |                  |                |
|                        | Permit fee :            |                   | 13000     |                           | Pay now   |                  |                |
|                        |                         |                   |           |                           |           |                  |                |

ss-66

**13.3.** To pay the Permit fee, click on "**Pay Now**" for online payment. It will take you to the web page as shown **SS-67**.

| Bus Owner                      |                        | Mansids                                   |
|--------------------------------|------------------------|-------------------------------------------|
| Mansids                        | Online Payment Process | 🍘 Dashboard > Payment Form                |
| 🚳 Dashboard                    | Payment details        |                                           |
| ≡ Apply <                      | Depositor Name         | ANUP KUMAR MOHANTY                        |
| Track Application              | Contact Number         | 9437537087                                |
| Objection on Permits           |                        |                                           |
| X Route Frequency              | Email Id               | mani1111@gmail.com                        |
| A Vacant Routes                | Depositor Address      | AT-ICHINDA W NO-12, PO/PS-RAIRANGPUR, RAI |
| Expiry & Invalid Permit Status |                        |                                           |
| <b>Q</b> Permit Status         | Application No         | APPN99-00203-2017                         |
| 🛔 Manage Profile               | Vehicle No             | OD11A9992                                 |
| 🕑 Help                         | Authority Name         |                                           |
| 🕒 Sign Out                     |                        | STA-Cuttack                               |
|                                | Payment Type           | Permit Fee                                |
|                                | Payment Amount         | 13000                                     |
|                                |                        | Proceed for Online Payment Cancel         |
|                                |                        |                                           |

SS-67

13.4. The procedure for payment of permit fee is similar to that of payment of application fees. Only the amount changes. You have to go through three (3) screens of Treasury (DTI) Portal and four (4) screen of Bank Portal as shown at SS-52 to SS-58. The same screens are repeated with changed amount from SS-68 to SS-74.

| Depositor Name *                | Bib       | ek Ghose                                      |                      |        |
|---------------------------------|-----------|-----------------------------------------------|----------------------|--------|
| Contact No                      | 98        | 51198638                                      |                      |        |
| Department Name                 | TR        | ,                                             |                      |        |
| Amount to be Paid *             | 130       | 00                                            |                      |        |
| Department Specific information | if any    |                                               |                      |        |
| PermitNo                        |           | PP99/140320/G                                 |                      |        |
| VehicleNumber                   |           | OR15K9800                                     |                      |        |
| EmailId                         |           | sen.saibal4@gmail.com                         |                      |        |
| Address                         |           | distric center chandrase                      | kharpur ,Bhubaneswar |        |
| AutorityName                    |           | STA-Odisha                                    |                      |        |
| PaymentDate                     |           | 21/10/2017 16:53:17                           |                      |        |
| TransactID                      |           | TRN00000099-10-2017                           |                      |        |
| Head of account Details         |           |                                               |                      |        |
| Head of account                 |           | Description                                   |                      | Amount |
| 0041-00-101-0098-01026-055      |           | Application Fee                               |                      | 13000  |
|                                 |           | Total Challan Amo                             | unt                  | 13000  |
| Payment Mode                    | Ne        | t Banking                                     | •                    |        |
| Bank *                          | ST        | ATE BANK OF INDIA                             | •                    |        |
| Remarks                         | Ap        | plication Fee                                 |                      |        |
| Please enter the string         |           | / 1 R J J B<br>ck to try another string<br>jb |                      |        |
| Note: * Marked Fields are m     | andatory. |                                               |                      |        |

SS-68

13.5. In SS-68, please select the mode of payment (*Net Banking* or *Credit Card* or *Debit Card*) and the Name of the Bank from the drop down list. Next step is to fill the captcha and click on "Proceed" button. It will take you to another web page of DTI as shown at SS-69.

| ٢          | Directorate of Treasuries and Ins<br>Finance Department, Government of Odi |            |                                     | A Home   Help   Bank Branch |  |  |
|------------|----------------------------------------------------------------------------|------------|-------------------------------------|-----------------------------|--|--|
| x verifica | ation                                                                      |            | •                                   |                             |  |  |
|            | Tax Confirmation                                                           |            |                                     |                             |  |  |
|            | Depositor Name *                                                           |            | Bibek Ghose                         |                             |  |  |
|            | District                                                                   |            |                                     |                             |  |  |
|            | Contact No                                                                 |            | 9861198638                          |                             |  |  |
|            | Department Name                                                            |            | TRP                                 |                             |  |  |
|            | Total Amount                                                               |            | 13000                               |                             |  |  |
|            | Department Specific information if any                                     |            |                                     |                             |  |  |
|            | PermitNo                                                                   | PP99/14    | 0320/G                              |                             |  |  |
|            | VehicleNumber                                                              | OR15K9     | 800                                 |                             |  |  |
|            | EmailId                                                                    | sen.saib   | al4@gmail.com                       |                             |  |  |
|            | Address                                                                    | distric ce | enter chandrasekharpur ,Bhubaneswar |                             |  |  |
|            | AutorityName                                                               | STA-Odi:   | sha                                 |                             |  |  |
|            | PaymentDate                                                                | 21/10/20   | 2017 16:53:17                       |                             |  |  |
|            | TransactID                                                                 | TRN0000    | 00099-10-2017                       |                             |  |  |
|            | Head of account Details                                                    |            |                                     |                             |  |  |
|            | Head of account                                                            | Desc       | ription                             | Amount                      |  |  |
|            | 0041-00-101-0098-01026-055                                                 | Appli      | cation Fee                          | 13000                       |  |  |
|            |                                                                            | Tota       | l Challan Amount                    | 13000                       |  |  |
|            | Payment Mode                                                               |            | Net Banking                         |                             |  |  |
|            | Bank                                                                       |            | STATE BANK OF INDIA                 |                             |  |  |
|            |                                                                            |            |                                     |                             |  |  |
| - (        | Confirm                                                                    |            |                                     |                             |  |  |

- **13.6.** It will show you details of transaction to be made which you need to confirm by clicking on the "**Confirm**" button at the bottom left corner of the screen **SS-69**.
- **13.7.** By Clicking on "**Confirm**" button, the screen as shown at **SS-70** would be displayed (a third web page of DTI).

| Cont 1   | Directorate of Treasuries and          | Inspection      |                                                              | A Home   Help   Bank Branch |  |  |
|----------|----------------------------------------|-----------------|--------------------------------------------------------------|-----------------------------|--|--|
| e        | Finance Department, Government of      |                 |                                                              | A                           |  |  |
| verifica | ation                                  |                 |                                                              |                             |  |  |
|          | NOTE : C                               | hallan Referenc | e Ides 27D1B20EA1 . Use this for future Reference            | s.                          |  |  |
|          | Tax Confirmation                       |                 |                                                              |                             |  |  |
|          | Depositor Name *                       |                 | Bibek Ghose                                                  |                             |  |  |
|          | District                               |                 |                                                              |                             |  |  |
|          | Contact No                             |                 | 9861198638                                                   |                             |  |  |
|          | Department Name                        |                 | TRP                                                          |                             |  |  |
|          | Total Amount                           |                 | 13000                                                        |                             |  |  |
|          | Department Specific information if any |                 |                                                              |                             |  |  |
|          | PermitNo                               | PP99/140        | 0320/G                                                       |                             |  |  |
|          | VehicleNumber                          | OR15K98         | 00                                                           |                             |  |  |
|          | EmailId                                | sen.saiba       | saibal4@gmail.com<br>ic center chandrasekharpur ,Bhubaneswar |                             |  |  |
|          | Address                                | distric ce      |                                                              |                             |  |  |
|          | AutorityName                           | STA-Odis        | ha                                                           |                             |  |  |
|          | PaymentDate                            | 21/10/20        | 17 16:53:17                                                  |                             |  |  |
|          | TransactID                             | TRN0000         | 0099-10-2017                                                 |                             |  |  |
|          | Head of account Details                |                 |                                                              |                             |  |  |
|          | Head of account                        | Descr           | iption                                                       | Amount                      |  |  |
|          | 0041-00-101-0098-01026-055             | Appli           | cation Fee                                                   | 13000                       |  |  |
|          |                                        | Tota            | Challan Amount                                               | 13000                       |  |  |
|          | Payment Mode                           |                 | Net Banking                                                  |                             |  |  |
|          | Bank                                   |                 | STATE BANK OF INDIA                                          |                             |  |  |
|          |                                        |                 |                                                              |                             |  |  |

13.8. Actually Screens SS-69 and SS-70 are similar except that SS-69 is for confirmation of the entry details and SS-70 has the challan number and is to make Payment. Clicking the "Make Payment" button in SS-70 would take you to SS-71 which is the web page of the Bank selected by you. In the instant case, as State Bank of India has been chosen, SBI's web page is being displayed in this user manual.

| Login to Online SBI              |                                       |       |      |      |    | \$4  | etor | re to | inter | net B | anter | a. |   |
|----------------------------------|---------------------------------------|-------|------|------|----|------|------|-------|-------|-------|-------|----|---|
| CARE Deemans and pressent        | any case Assessment 1                 |       |      |      | \$ |      | -    |       |       |       | 1     | 1  | T |
| the select the container Segment | PERSONAL CORPORATE<br>BANKING BANKING | . 8.  |      | .8   | .8 | de.  |      | +     | -1    | 1     | . 8   |    | T |
| Usemamar,                        |                                       | <br>= | *    | *    | 4  |      | 1    |       |       |       | 1     | 1  | Г |
| manassatapathy                   | New User? Register here               |       |      |      |    | 1    | - 8. | +     |       | T.    | 1     | 4  | Î |
| Passovir 6*                      | Forgat Legen Parameter                |       | +    | 1    |    | - 11 |      | -     |       | 1.2.  | 1     | +  | t |
| ******                           | Forgd Username                        | 0     | Fill | IC.R |    |      |      | CLEW  |       |       | +     | +  | î |

SS-71

13.9. You have to enter your user name and password provided by your Bank and click on "Log in" button. The page as shown in SS-72 would be displayed. This is the confirmation page of your bank portal where you need to confirm the amount.

| <b>SB</b>            |                                         |                                                        |                          |                              |
|----------------------|-----------------------------------------|--------------------------------------------------------|--------------------------|------------------------------|
|                      |                                         |                                                        |                          | Welcome :                    |
|                      |                                         |                                                        |                          | 🔂 Logout                     |
| our previous site vi | sit: 21-Oct-2017 13:29 IST              |                                                        |                          |                              |
| Orissa DTI Tax       | es                                      |                                                        |                          | 21-Oct-2017 [16:57 IST] Help |
|                      | y of your transaction accounts to pay O |                                                        |                          |                              |
| Select an accour     | nt and enter Orissa DTI Taxes payment o | etails                                                 |                          |                              |
| Account No. / Nie    | ck name                                 | Account Type                                           | Branch                   |                              |
| 00000032413          | 198631                                  | Savings Account                                        | IDCO TOWERS              |                              |
| Selected Account     | ıt                                      | 00000032413198631                                      |                          |                              |
|                      | Payment details                         |                                                        |                          |                              |
|                      | DTI's Reference No                      | 27D1B20EA1                                             |                          |                              |
|                      | Challan Net Amount                      | 13000                                                  |                          |                              |
|                      | Depositors Name                         | Bibek Ghose                                            |                          |                              |
|                      | Head of account                         | 0041-00-101-0098-01026-05                              | 5-Application Fee- 13000 |                              |
|                      | Payment Mode                            | N                                                      |                          |                              |
|                      | Transaction Date MIS                    | 21-10-2017 16:10:08 PM                                 |                          |                              |
|                      | Amount in words                         | THIRTEEN THOUSAND ONLY                                 | (                        |                              |
|                      |                                         | Confirm Reset                                          |                          |                              |
|                      |                                         | Click here to abort this transaction and return to the | e Orissa DTI Taxes site  |                              |

SS-72

**13.10.** This screen is similar to previous screen (**SS-72**) except that it records the status of transaction reference on the top of the screen. By Clicking on **"Confirm**" button, the screen as shown at **SS-73** would be displayed.

| <b>PSB</b>                               |                                                                                                    |                                                                                                    |                    |                          | • SE                       |
|------------------------------------------|----------------------------------------------------------------------------------------------------|----------------------------------------------------------------------------------------------------|--------------------|--------------------------|----------------------------|
|                                          |                                                                                                    |                                                                                                    |                    |                          | Welcome                    |
|                                          |                                                                                                    |                                                                                                    |                    |                          | 😜 Logo                     |
| ur previous site vis                     | it: 21-Oct-2017 13:29 IST                                                                                                    |                                                                                                    |                    |                          |                            |
| Orissa DTI Taxe                          | es                                                                                                    |                                                                                                    |                    |                          | 21-Oct-2017 [16:57 IST] He |
| Details of last thre<br>Please check the | ee Orissa DTI Taxes transactions performed<br>se transactions before proceeding with the c                                                                                    | oday are displayed below.<br>urrent transaction.                                                                                                    |                    |                          |                            |
| Reference No.                            | Account No.                                                                                                    | Branch Name                                                                                                    | Transaction Date   | Amount (INR)             | Status                     |
| IK00IKART0                               | 00000032413198631                                                                                                    | IDCO TOWERS                                                                                                    | 21-Oct-2017        | 13000                    | Success                    |
|                                          | Account No.<br>00000032413198631<br>DTI's Reference No<br>Challan Net Amount<br>Depositors Name<br>Head of account<br>Payment Mode<br>Transaction Date MIS<br>Amount in Words | Description<br>Savings Account<br>27D1B20EA1<br>13000<br>Bibek Ghose<br>0041-00-101-0098-01026-055-Appl<br>N<br>21-10-2017 16:10.42 PM<br>THIRTEEN THOUSAND ONLY | ication Fee- 13000 | Branch<br>IDCO<br>TOWERS |                            |
|                                          |                                                                                                    | SS-73                                                                                                    |                    |                          |                            |

**13.12** Please click on "**Confirm**" button on **SS-73** to confirm the payment to be made. When you will click the "**Confirm**" button, it will take you to **SS-74** as shown below.

| ur previous site visit: 21-Oct-2017 13:29 IST                                                                                                    |                                                                                                    |             |
|----------------------------------------------------------------------------------------------------|----------------------------------------------------------------------------------------------------|-------------|
| Drissa DTI Taxes                                                                                                    |                                                                                                    | 21-Oct-2017 |
| Account Details<br>Reference No<br>Debit Account No<br>DT's Reference No<br>Amount<br>Amount<br>Amount in Words<br>Status<br>Doble Branch<br>Date - Time | IK00IKGM/Y1<br>00000032413199631<br>27D1520EA1<br>INR 13000<br>THRTEPN THOUSAND ONLY<br>Completed Successfully<br>IDCO TOWERS<br>21-Oct-2017 16:68 IST |             |
| Click here to see the challan details<br>Download in PDF                                                                                                 |                                                                                                    |             |

- SS-74
- **13.13** This is the last page of Bank Portal. By clicking on the '**Click Here**' link on **SS-74**, the Payment status page of OPMS will be opened, that shows the status of payment along with other details as shown at **SS-75**.

**Note:-** Please wait for 60 seconds after clicking on 'Click Hear' .If you exit the screen, your payment details may not be captured by DTI or OPMS application.

| Bus Owner                      |                                            |                        |                        | Mansids |
|--------------------------------|--------------------------------------------|------------------------|------------------------|---------|
| Mansids                        |                                            | Payment Sta            | tus                    |         |
| Dashboard                      |                                            | i ayment sta           |                        |         |
| E Apply <                      |                                            | Payment Details        |                        |         |
| Track Application              |                                            | Depositor Name         | ANUP KUMAR MOHANTY     |         |
|                                |                                            | Contact Number         | 9437537087             |         |
| Objection on Permits           |                                            | Email                  | mani1111@gmail.com     |         |
| X Route Frequency              |                                            | Permit No              | APPN99-00203-2017      |         |
| A Vacant Routes                |                                            | Vehicle Number         | OD11A9992              |         |
| Expiry & Invalid Permit Status |                                            | Authority Name         | STA-Cuttack            |         |
| <b>Q</b> Permit Status         |                                            | Payment Type           | Permit Fee             |         |
| 🛔 Manage Profile               |                                            | Online Payment Details | -                      |         |
| 😧 Help                         |                                            | Transaction Id         | TRN00000235-06-2017    |         |
| 🕩 Sign Out                     |                                            | Challan Amount         | 1                      |         |
|                                |                                            | Challan Ref Id         | IK00FMYKY7             |         |
|                                |                                            | Bank Transaction Id    | 27BA0AB436             |         |
|                                |                                            | Transaction Date       | 24/06/2017 12:32:33 PM |         |
|                                |                                            | Payment Status         | Payment Successful     |         |
|                                | Go to print                                |                        |                        |         |
|                                |                                            |                        |                        |         |
|                                | Developed by ORSAC In collaboration with S | SPARC Pvt. Ltd.        |                        |         |

SS-75

- **13.14**. Please take a printout of the page for your record and future reference by clicking on "**PRINT**" bottom left corner of **SS-75** screen.
- **13.15** After paying the permit fee the permit is issued by the Under Secretary/RTO. You can check the status of your permit application on your Dashboard as shown at **SS-77**.

# 14. Issue of Permit:

Under Secretary/RTO can see all the in process applications in their Dashboard and Issue the permits for which permit fee have been paid. The steps to follow are,

- **14.1.** After logging in click on "**Issue of Permit**" menu from the left side menu section present as shown at SS-76. The page containing list of applications for which permit fee has been paid will be displayed.
- **14.2.** By clicking on "**Issue Permit**" button, on the right side of the table the permit would be generated & issued to the applicant online.

| Authorities                      | = :  |             |               |                 |                           |                 |                             | 9                | Under Secretary        |
|----------------------------------|------|-------------|---------------|-----------------|---------------------------|-----------------|-----------------------------|------------------|------------------------|
| STAAS                            | Vie  | w List of A | pproved Perr  | nits with fe    | es paid                   |                 | 🍘 Dashboard > View          | List of Approved | Permits with fees paid |
| 🚳 Dashboard                      |      |             |               |                 |                           |                 |                             |                  |                        |
|                                  | Slno | Reg No.     | Owner Name    | Application For | Amount of Permit Fee Paid | Date of Payment | Payment Status              | Appl Status      | Order to be Made       |
| ■ Permit Information <           | 1    | OR22F7475   | ATMANANDA DAS | Renewal of PP   | 13000.00                  | 31-10-2017      | PermitFeePayment Successful | ₹                | Issue Permit           |
| Issue of Permit                  |      |             |               |                 |                           |                 |                             |                  |                        |
| 💷 Publish New TP 🛛 🍞 76          |      |             |               |                 |                           |                 |                             |                  |                        |
| R Application For Hearing     23 |      |             |               |                 |                           |                 |                             |                  |                        |
| Surrender/Expire Permits 10      |      |             |               |                 |                           |                 |                             |                  |                        |
| Y Create Notice                  |      |             |               |                 |                           |                 |                             |                  |                        |
|                                  |      |             | SS-76         |                 |                           |                 |                             |                  |                        |

The applicant can view his/her permit in his/her Dashboard as shown at **SS-77**.

# **15. Printing of Permit:**

The bus owner can print the permit after issue of permit by US/RTO. He/ She has to follow the steps as detailed below for permit generation.

| Authorities                   | =                                                                           | 💆 Under Secretary 🕫                                        |
|-------------------------------|-----------------------------------------------------------------------------|------------------------------------------------------------|
| STAAS                         | Temporary Permit Applications                                               | 🔻 Home > 🕸 Dashboard                                       |
| 🍪 Dashboard                   | N/4                                                                         |                                                            |
| ■ Process Permits <           | 1 15 3<br>No. of Applications Received No of Application Heared No of A     | 10<br>plications Processed No of Application Decided       |
| 🗐 Issue Orders 🛛 👻            | More info 🗨 More info 🗣                                                     |                                                            |
| 🗒 New TP 💽                    | More info 🗙 More info 🛇                                                     | More info 🗙 More info 🕏                                    |
| 🖽 Conversion of TP to PP 🛛 🧿  |                                                                             |                                                            |
| 🛱 Renewal of Permit 🛛 🧕       | Other Applications                                                          |                                                            |
| 🛱 Replacement of Vehicle [ 0] |                                                                             |                                                            |
| 🛉 Transfer of Permit 💽        |                                                                             | 4                                                          |
|                               | No of Other Applications Received No of Other Application Processed No of O | her Applications Returned No of Other Applications Decided |
| Ø Modification of Time        | More info O More info O                                                     | More info 🛇 More info 🛇                                    |
| Inclusion of Stoppage         | MOLETINO                                                                    | Molenno                                                    |
| Deletion of Stoppages         |                                                                             | 181 <b>-</b> 11 1                                          |

SS-77

15.1. After logging in, click on Permit Status box from the top menu section of Dashboard i.e.SS-77. It will take you to SS-78 as shown below.

| E Smitanjali Hans          |           |                                                      |                                                                                                   |                                                                                                    |                                                                                                    | njali Hansda                                                                                                    |                                                                                                    |                                                                                                    |  |
|----------------------------|-----------|------------------------------------------------------|---------------------------------------------------------------------------------------------------|----------------------------------------------------------------------------------------------------|----------------------------------------------------------------------------------------------------|----------------------------------------------------------------------------------------------------|----------------------------------------------------------------------------------------------------|----------------------------------------------------------------------------------------------------|--|
| Total Approved Application |           |                                                      |                                                                                                   |                                                                                                    |                                                                                                    |                                                                                                    |                                                                                                    |                                                                                                    |  |
| Approved Application       |           |                                                      |                                                                                                   |                                                                                                    |                                                                                                    |                                                                                                    |                                                                                                    |                                                                                                    |  |
| SI No.                     | Regn No.  | Owner Name                                           | Application Type                                                                                  | Permit No.                                                                                                    | Approved By                                                                                                    | Date of Apply                                                                                                    | Date of Issue                                                                                                    | Print                                                                                                    |  |
| 1                          | OR22F7475 | Smitanjali Hasda                                     | Renewal of PP                                                                                     | SIRP99/00303/2017                                                                                                   | STA-Odisha                                                                                                    | 31-10-2017                                                                                                    | 01-11-2017                                                                                                    | Ð                                                                                                    |  |
| 2                          | OR09N4465 | Smitanjali Hasda                                     | Renewal of PP                                                                                     | PP99/130644/G                                                                                                    | STA-Odisha                                                                                                    | 09-11-2017                                                                                                    | 13-11-2017                                                                                                    | •                                                                                                    |  |
|                            |           |                                                      |                                                                                                   |                                                                                                    |                                                                                                    |                                                                                                    |                                                                                                    |                                                                                                    |  |
|                            |           |                                                      |                                                                                                   |                                                                                                    |                                                                                                    |                                                                                                    |                                                                                                    |                                                                                                    |  |
|                            |           |                                                      |                                                                                                   |                                                                                                    |                                                                                                    |                                                                                                    |                                                                                                    |                                                                                                    |  |
|                            | Total A   | Total Approved Ap       Si No.       1     OR22F7475 | St No.         Regn No.         Owner Name           1         OR22F7475         Smitanjali Hasda | St No.       Owner Name       Application Type         1       OR22F7475       Smitanjali Hasda       Renewal of PP | SINo. Regn No. Owner Name Application Type Permit No.         1       OR22F7475       Smitanjali Hasda       Renewal of PP       SIRP99/00303/2017 | SINo. Regn No. Owner Name Application Type Permit No. Approved By         1       OR22F7475       Smitanjali Hasda       Renewal of PP       SIRP99/00303/2017       STA-Odisha | Strain Colspan="3" Strain Strain Str | Sino.       Owner Name       Application Type       Permit No.       Approved By       Date of Apply       Date of Issue         1       OR22F7475       Smitanjali Hasda       Renewal of PP       SIRP99/00303/2017       STA-Odisha       31-10-2017       01-11-2017 |  |

SS-78

15.2. By clicking on "Print Icon", you can see the QR-Coded Permit as shown at SS-79.

|                                              | (Under (                               | Form NO XXII<br>SEE RULE 45(1)(V)<br>Transport Authority<br>Odisha Motor Vehicle rules 1993) |                 |                       |                                                             |  |
|----------------------------------------------|----------------------------------------|----------------------------------------------------------------------------------------------|-----------------|-----------------------|-------------------------------------------------------------|--|
| Name of Holder:                              | CRAITANUALLUAR                         |                                                                                              |                 | Service Type: Ordinar |                                                             |  |
| Father Husband Name:                         | SMITANJALI HANSDAH<br>SUDARSAN HANSDAH |                                                                                              |                 | Distance:             |                                                             |  |
| Vehicle Registration Marks:                  | OR19F1701 Permit No:                   |                                                                                              |                 | SC/PP/19/11/15        |                                                             |  |
| Route Area For Which Permit is Valid:        |                                        | atia Khamar Pallahara Kham                                                                   | ar Talcher Kham |                       | ngumatia                                                    |  |
| Date of Expiry:                              | 17-11-2022                             | W.e.f:                                                                                       |                 | 18-11-2017            | gunacia                                                     |  |
| Condition:                                   | G.SSelect ×                            | G.ASelect V                                                                                  |                 | TISelect ¥            |                                                             |  |
| FTSelect V                                   | olor ottet                             | F.Max                                                                                        | 1               | F.Min                 |                                                             |  |
| Issue Date 18-11-2017                        |                                        |                                                                                              |                 |                       |                                                             |  |
|                                              |                                        | Renew                                                                                        | al              |                       |                                                             |  |
| This Permit is hereby renewed up to          |                                        | Renew                                                                                        | al              |                       | Transport Author                                            |  |
| This Permit is hereby renewed up to          |                                        | Renew                                                                                        | al              |                       | Secreta<br>Transport Author<br>Secreta<br>Transpoart Author |  |
|                                              |                                        | Renew                                                                                        |                 |                       | Transport Author                                            |  |
| This Permit is hereby renewed up to<br>Date: |                                        |                                                                                              |                 |                       | Transport Author                                            |  |
|                                              |                                        |                                                                                              |                 |                       | Transport Author<br>Secreta<br>Transpoart Author            |  |
| Date:<br>Countersignature For:               |                                        |                                                                                              |                 |                       | Transport Author<br>Secreta<br>Transpoart Author            |  |
| Date:<br>Countersignature For:               |                                        |                                                                                              | nature          |                       | Transport Author<br>Secreta<br>Transpoart Author            |  |
| Date:                                        |                                        | Countersig                                                                                   | nature          |                       | Transport Author                                            |  |

SS-79

**15.3.** By clicking on "**Print**" button, the permit would be printed.

**15.4.** By clicking on "**Next Page**" button, the route and timing description of the permit for concerned vehicle would be seen with QR Code as shown at **SS-80**.

|      |                                                          | Route &   | Time Information |         |          |
|------|----------------------------------------------------------|-----------|------------------|---------|----------|
|      | mit No: <b>SC/PP/19/11/15</b><br>g No.: <b>OR19F1701</b> |           |                  |         |          |
| Slno | Station Name                                             | Arry time | Dept Time        | Trip no | Distance |
| 1    | HANSALA                                                  | 00:00     | 05:30            | 1       | 0        |
| 2    | CHUNAMATIA                                               | 05:50     | 06:00            | 1       | 8        |
| 3    | KHAMAR                                                   | 07:00     | 07:10            | 1       | 23       |
| 4    | PALA LAHARHA                                             | 08:05     | 09:45            | 1       | 25       |
| 5    | KHAMAR                                                   | 10:35     | 10:40            | 1       | 25       |
| 6    | TALCHER                                                  | 12:10     | 12:45            | 1       | 48       |
| 7    | KHAMAR                                                   | 14:00     | 14:05            | 2       | 48       |
| 8    | PALA LAHARHA                                             | 14:50     | 15:00            | 2       | 25       |
| 9    | KHAMAR                                                   | 15:40     | 15:45            | 2       | 25       |
| 10   | CHUNAMATIA                                               | 16:45     | 17:00            | 2       | 23       |
| 11   | HANSALA                                                  | 17:20     | 00:00            | 2       | 8        |

**14.5** Click on '**Print**' button to generate printout of Timing and Route chart of the permit.